# **Шрифты и FreeBSD**

Пособие

### Dave Bodenstab <[imdave@synet.net](mailto:imdave@synet.net) > Издание: [46680](https://svnweb.freebsd.org/changeset/doc/46680)

FreeBSD это зарегистрированная торговая марка FreeBSD Foundation.

Adobe, Acrobat, Acrobat Reader и PostScript это или зарегистрированные торговые марки или торговые марки Adobe Systems Incorporated в Соединенных Штатах и/или других странах.

Apple, AirPort, FireWire, Mac, Macintosh, Mac OS, Quicktime и TrueType это торговые марки Apple Computer, Inc., зарегистрированные в Соединенных Штатах и других странах.

Linux это зарегистрированная торговая марка Linus Torvalds.

Microsoft, FrontPage, IntelliMouse, MS-DOS, Outlook, Windows, Windows Media и Windows NT это или зарегистрированные торговые марки или торговые марки Microsoft Corporation в Соединенных Штатах и/или других странах.

Motif, OSF/1 и UNIX это зарегистрированные торговые марки, а IT DialTone и The Open Group это торговые марки Open Group в Соединенных Штатах и других странах.

Многие из обозначений, используемые производителями и продавцами для обозначения своих продуктов, заявляются в качестве торговых марок. Когда такие обозначения появляются в этом документе, и Проекту FreeBSD известно о торговой марке, к обозначению добавляется знак «TM» или «(R)».

2015-05-12 08:03:23 taras.

# **Аннотация**

Этот документ содержит описание различных файлов шрифтов, которые могут использоваться с FreeBSD и драйвером системной консоли, системой X11, программами Ghostscript и Groff. Даются реально работающие примеры по переключению экрана системной консоли в режим 80x60 и использованию файлов шрифтов формата Type 1 с перечисленными выше прикладными программами.

# **Содержание**

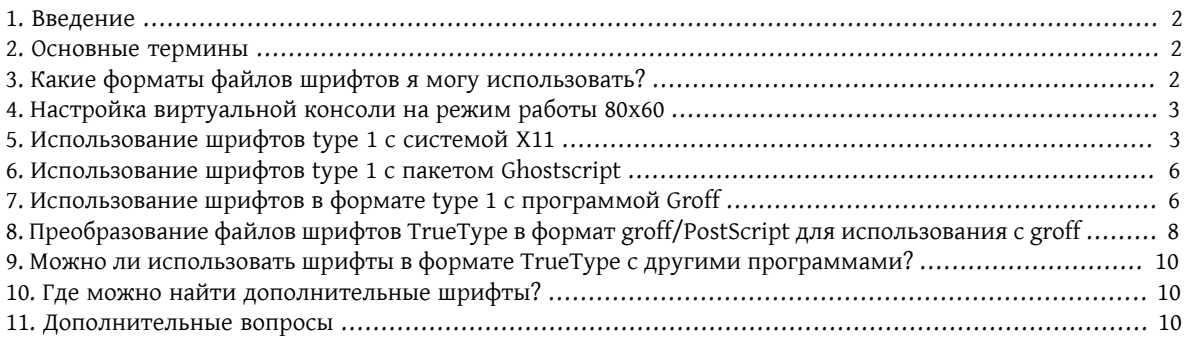

## <span id="page-1-0"></span>1. Введение

Существует много мест, где можно найти файлы шрифтов, но встает вопрос о возможных способах их использования с FreeBSD. Ответ может быть найден в результате тщательного изучения документации по тем компонентам, которые вы собираетесь использовать. На это тратится очень много времени, и это пособие является попыткой дать готовые ответы для тех, кто заинтересуется такими вопросами.

## <span id="page-1-1"></span>2. Основные термины

Имеется множество различных форматов файлов шрифтов и соответствующих окончаний имен файлов. Здесь обсуждаются лишь следующие из них:

.pfa, .pfb

Файлы шрифтов PostScript® type 1. Файлы . pfa являются текстовым (Ascii) представлением, а . pfb двоичным (Binary).

.afm

Параметры (метрики) соответствующих шрифтов типа type 1.

.pfm

Метрики для принтеров соответствующих шрифтов типа type 1.

.ttf

Файл шрифтов TrueType®

 $.$ fot

Неявная ссылка на файл шрифтов TrueType (реальной информации о шрифте здесь не содержится)

.fon, .fnt

Файлы экранных шрифтов с побитным представлением

Файлы . fot используются в Windows® в качестве некой символической ссылки на файл со шрифтом в формате TrueType® (.ttf). Файлы шрифтов . fon также используются в Windows®. Мне неизвестно, как можно использовать этот формат шрифтов во FreeBSD.

# <span id="page-1-2"></span>3. Какие форматы файлов шрифтов я могу использовать?

То, файл шрифтов какого формата будет полезен, зависит от используемого приложения. Сама по себе FreeBSD шрифтов не использует. Прикладные программы и/или драйверы могут использовать файлы шрифтов. Вот краткий справочник по типам файлов шрифтов и приложениям/драйверам:

Драйвер

```
vthex
syscons
    .fnt
```
Приложение

```
Ghostscript
      .pfa, .pfb, .ttf
X<sub>11</sub>
```
.pfa, .pfb

```
Groff
     .pfa, .afm
Povray
     ~. + + f
```
Окончание . fnt используется достаточно часто. Я полагаю, что когда кто-нибудь собирается создать файл шрифтов для своего приложения, чаще всего выбирается именно это окончание. Поэтому файлы с таким окончанием не все имеют одинаковый формат; в частности, формат файлов. fnt, используемых драйвером syscons во FreeBSD, может отличаться от формата файлов. fnt, встречающихся в MS-DOS®/Windows®. Я даже не пытался использовать другие файлы . fnt, кроме тех, что поставляются с FreeBSD.

# <span id="page-2-0"></span>4. Настройка виртуальной консоли на режим работы 80х60

Во-первых, должен быть загружен шрифт размера 8х8. Для этого файл /etc/rc.conf должен содержать строчку (измените в ней имя файла со шрифтом на соответствующий вашей локализации):

 $font 8x8 = "iso-8x8"$ # font 8x8 from /usr/share/syscons/fonts/\* (or NO).

Команда для переключения режимов называется vidcontrol(1):

#### % vidcontrol VGA 80x60

Различные программы, ориентированные на работу с экраном, такие, как vi(1), должны уметь определять текущие размеры экрана. Так как это делается через вызовы ioctl к драйверу консоли (такому, как  $syscons(4)$ , то размеры будут определяться правильно.

Чтобы это проходило более гладко, можно включить эти команды в скрипты начальной загрузки, чтобы они выполнялись при запуске системы. Чтобы это сделать, добавьте такую строчку в /etc/rc.conf

allscreens flags="VGA 80x60" # Set this vidcontrol mode for all virtual screens

<span id="page-2-1"></span>Справочная информация: rc.conf(5), vidcontrol(1).

# 5. Использование шрифтов type 1 с системой Х11

-х11 может использовать файлы шрифтов в формате .pfa или .pfb. Шрифты для X11 располагаются в раз личных подкаталогах в /usr/X11R6/lib/X11/fonts . На каждый файл со шрифтом имеется ссылка по его X11-имени в файле fonts.dir в каждом таком каталоге.

Существует каталог по имени Type1. Самым простым способом добавить новый шрифт заключается в помещении его в этот каталог. Но лучше хранить все новые шрифты в отдельном каталоге и использовать символические ссылки для добавляемых шрифтов. Это позволяет легко управлять отдельными добавляемыми шрифтами, не путая их с изначально поставляемыми. Например:

Создаем каталог для файлов шрифтов % mkdir -p /usr/local/share/fonts/type1 % cd /usr/local/share/fonts/type1

Помещаем сюда файлы .pfa, .pfb и .afm Кому-то может потребоваться хранить здесь также сопроводительные файлы и документацию к шрифтам

```
% cp /cdrom/fonts/atm/showboat/showboat.pfb .
% cp /cdrom/fonts/atm/showboat/showboat.afm .
Обновление индексного файла со ссылками на файлы шрифтов
% echo showboat - InfoMagic CICA, Dec 1994, /fonts/atm/showboat >>INDEX
```
Теперь, чтобы использовать новый шрифт с X11, нужно дать доступ к файлу шрифтов и обновить файлы и именами шрифтов. Имена шрифтов в X11 выглядят следующим образом:

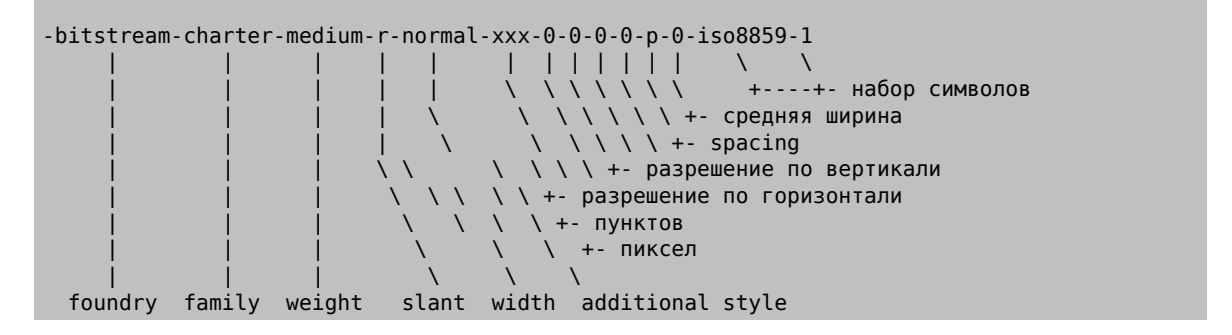

Для каждого нового файла шрифтов необходимо создать новое имя. Если у вас есть какая-либо информация из сопроводительной документации к шрифту, то она может служить основой для создания имени. Если информации нет, то можно получить некоторую информацию от использования программы [strings\(1\)](https://www.FreeBSD.org/cgi/man.cgi?query=strings&sektion=1&manpath=freebsd-release-ports) над файлом шрифта. Например:

```
% strings showboat.pfb | more
%!FontType1-1.0: Showboat 001.001
%%CreationDate: 1/15/91 5:16:03 PM
%%VMusage: 1024 45747
% Generated by Fontographer 3.1
% Showboat
 1991 by David Rakowski.  Alle Rechte Vorbehalten.
FontDirectory/Showboat known{/Showboat findfont dup/UniqueID known{dup
/UniqueID get 4962377 eq exch/FontType get 1 eq and}{pop false}ifelse
{save true}{false}ifelse}{false}ifelse
12 dict begin
/FontInfo 9 dict dup begin
  /version (001.001) readonly def
  /FullName (Showboat) readonly def
  /FamilyName (Showboat) readonly def
  /Weight (Medium) readonly def
  /ItalicAngle 0 def
  /isFixedPitch false def
  /UnderlinePosition -106 def
  /UnderlineThickness 16 def
  /Notice (Showboat
 1991 by David Rakowski.  Alle Rechte Vorbehalten.) readonly def
end readonly def
/FontName /Showboat def
--stdin--
```
Пользуясь этой информацией, можно составить возможное имя:

#### -type1-Showboat-medium-r-normal-decorative-0-0-0-0-p-0-iso8859-1

Компонентами нашего имени являются:

Foundry

Давайте называть все новые шрифты type1.

#### Family

Имя шрифта.

#### Weight

Normal, bold, medium, semibold, и так далее. Из результата работы команды strings(1) похоже, что этот шрифт имеет ширину medium.

Slant

roman, italic, oblique, и так далее. Так как ItalicAngle равен нулю, то будет использоваться roman.

Width

Normal, wide, condensed, extended, и так далее. Пока это не будет проверено, предполагаем normal.

#### Дополнительный стиль

Обычно опускается, но он будет указывать, что в шрифте есть декоративные заглавные буквы.

Spacing

proportional или monospaced. Используется proportional, потому что isFixedPitch равен false.

Все эти имена произвольны, но нужно стараться следовать существующим соглашениям. В программе для X11 на шрифт ссылаются по имени с применением шаблонов, так что в выбираемом имени это должно учитываться. Можно начать с простого использования

 $\ldots$ -normal-r-normal-...-p-...

в качестве имени, а затем использовать xfontsel(1) для его проверки и изменения имени на основе того, как выглядит шрифт.

Итак, завершая наш пример:

```
Делаем шрифт доступным для X11
% cd /usr/X11R6/lib/X11/fonts/Type1
% ln -s /usr/local/share/fonts/type1/showboat.pfb .
Редактируем файлы fonts.dir and fonts.scale, добавляя строку,
описывающую шрифт и увеличивая количество шрифтов в первой строке.
% ex fonts.dir
:1p25
:1c26
: $a
showboat.pfb -type1-showboat-medium-r-normal-decorative-0-0-0-0-p-0-iso8859-1
: wq
fonts.scale идентичен
fonts. dir..
% cp fonts.dir fonts.scale
Указываем X11, что произошли изменения
% xset fp rehash
Проверяем новый шрифт
% xfontsel -pattern -type1-*
```
Справочная информация: xfontsel(1), xset(1), The X Windows System in a Nutshell, O'Reilly & Associates.

### <span id="page-5-0"></span>**6. Использование шрифтов type 1 с пакетом Ghostscript**

Ghostscript ссылается на шрифт через свой файл Fontmap . Он должен быть подправлен так же, как и файл fonts.dir в случае X11. Ghostscript может использовать файлы шрифтов в форматах .pfa или .pfb. Взяв шрифт из предыдущего примера, его можно использовать с Ghostscript вот так:

```
Помещаем файл со шрифтом в каталог со шрифтами Ghostscript
% cd /usr/local/share/ghostscript/fonts
% ln -s /usr/local/share/fonts/type1/showboat.pfb .
Редактируем Fontmap, чтобы Ghostscript знал о шрифте
% cd /usr/local/share/ghostscript/4.01
% ex Fontmap
:$a
/Showboat  (showboat.pfb) ; % From CICA /fonts/atm/showboat
.
:wq
Используем Ghostscript для проверки шрифта
% gs prfont.ps
Aladdin Ghostscript 4.01 (1996-7-10)
Copyright (C) 1996 Aladdin Enterprises, Menlo Park, CA.  All rights
reserved.
This software comes with NO WARRANTY: see the file PUBLIC for details.
Loading Times-Roman font from /usr/local/share/ghostscript/fonts/tir_____.pfb...
  /1899520 581354 1300084 13826 0 done.
GS>Showboat DoFont
Loading Showboat font from /usr/local/share/ghostscript/fonts/showboat.pfb...
 1939688 565415 1300084 16901 0 done.
>>showpage, press <return> to continue<<
>>showpage, press <return> to continue<<
>>showpage, press <return> to continue<<
GS>quit
```
<span id="page-5-1"></span>Справочная информация: fonts.txt из дистрибутива Ghostscript 4.01

### **7. Использование шрифтов в формате type 1 с программой Groff**

Теперь, когда новый шрифт может быть использован как с X11, так и в Ghostscript, как использовать его с программой groff? Во-первых, так как мы имеем дело со PostScript®-шрифтами формата type 1, то подходящим устройством groff является ps. Для каждого шрифта, который может использоваться программой groff, должен быть создан файл шрифта. Имя шрифта для groff является просто именем файла из каталога /usr/share/groff\_font/devps . В нашем примере файлом шрифта может быть /usr/share/groff\_font/ devps/SHOWBOAT. Файл должен быть создан с помощью утилит, поставляемых с программой groff.

Первой утилитой является afmtodit . Обычно она не устанавливается, так что она должна быть получена из дистрибутива с исходными текстами. Я обнаружил, что нужно изменить первую строку файла, что я делал так:

```
% cp /usr/src/gnu/usr.bin/groff/afmtodit/afmtodit.pl /tmp
% ex /tmp/afmtodit.pl
:1c
#!/usr/bin/perl -P-
.
:wq
```
Эта утилита создаст файл шрифтов для groff из файла метрик (с окончанием .afm). Продолжая с нашим примером:

```
Многие файлы .afm в формате Mac
... строки разделены символом ^M.  Нам нужно преобразовать их в
разделитель ^J в стиле UNIX®
% cd /tmp
% cat /usr/local/share/fonts/type1/showboat.afm |
 tr '\015' '\012' >showboat.afm
Теперь создаем файл шрифтов groff
% cd /usr/share/groff_font/devps
% /tmp/afmtodit.pl -d DESC -e text.enc /tmp/showboat.afm generate/textmap SHOWBOAT
```
Теперь к шрифту можно обращаться по имени SHOWBOAT.

Если в системе для управления принтерами используется программа Ghostscript, то больше ничего делать не нужно. Однако, если используются настоящие PostScript®-принтеры, то для использования шрифта его нужно загрузить в принтер (если только в принтере шрифт showboat не встроен или не имеется на диске со шрифтами). Последний шаг заключается в создании загружаемого шрифта. Утилита pfbtops используется для создания шрифта в формате .pfa, а файл для загрузки изменяется для указания нового шрифта. Файл для загрузки должен ссылаться на внутреннее имя шрифта. Оно может быть легко определено из файла шрифтов groff, как это показывается здесь:

*Создание файла шрифта .pfa* % **pfbtops /usr/local/share/fonts/type1/showboat.pfb >showboat.pfa**

Конечно, если файл .pfa уже имеется, для его использования создаем символическую ссылку на него.

```
Получение внутреннего имени шрифта
% fgrep internalname SHOWBOAT
internalname Showboat
Указываем утилите groff, что шрифт должен быть загружен
% ex download
:$a
              Showboat  showboat.pfa
.
:wq
```
Для тестирования шрифта:

```
% cd /tmp
% cat >example.t <<EOF
.sp 5
.ps 16
This is an example of the Showboat font:
.br
.ps 48
.vs (\n(.s+2)p
.sp
.ft SHOWBOAT
ABCDEFGHI
.br
JKLMNOPQR
.br
STUVWXYZ
.sp
.ps 16
.vs (\n(.s+2)p
.fp 5 SHOWBOAT
.ft R
To use it for the first letter of a paragraph, it will look like:
```
**.sp 50p \s(48\f5H\s0\fRere is the first sentence of a paragraph that uses the showboat font as its first letter. Additional vertical space must be used to allow room for the larger letter. EOF** % **groff -Tps example.t >example.ps** *Для использования с ghostscript/ghostview* % **ghostview example.ps** *Для его печати* % **lpr -Ppostscript example.ps**

Справочная информация: /usr/src/gnu/usr.bin/groff/afmtodit/afmtodit.man , [gro\\_font\(5\)](https://www.FreeBSD.org/cgi/man.cgi?query=groff_font&sektion=5&manpath=freebsd-release-ports),  $groff_{char}(7)$ , pfbtops $(1)$ .

## <span id="page-7-0"></span>**8. Преобразование файлов шрифтов TrueType в формат groff/PostScript для использования с groff**

Потенциально это требует некоторых усилий, просто потому что зависит некоторых утилит, которые в качестве части системы не устанавливаются. Это:

ttf2pf

Утилита для преобразования TrueType в PostScript. Она позволяет преобразовать шрифт TrueType в метрику шрифта в текстовом формате (файл .afm).

Доступна по адресу <http://sunsite.icm.edu.pl/pub/GUST/contrib/BachoTeX98/ttf2pf/> . Замечание: Эти файлы являются PostScript-программами и должны быть скачаны на диск щелчком на ссылке при нажатой клавише Shift. В противном случае для их просмотра ваш браузер может попытаться запустить программу ghostview.

Интерес представляют следующие файлы:

- GS\_TTF.PS
- PF2AFM.PS
- ttf2pf.ps

Смесь верхнего/нижнего регистров присутствует из-за того, что эти файлы предназначены и для DOS. ttf2pf.ps использует остальные с именами в верхнем регистре, так что при переименовании это нужно учитывать. (На самом деле GS\_TTF.PS и PFS2AFM.PS предположительно являются частью дистрибутива Ghostscript, но их легко использовать как отдельные утилиты. В поставку FreeBSD они не включены.) Вы можете также установить их в каталог /usr/local/share/groff\_font/devps (?).

afmtodit

Создает файлы шрифтов для использования с программой groff из текстовых файлов с метриками шрифта. Она обычно располагается в каталоге /usr/src/contrib/groff/afmtodit и для ее использования требуется проделать некоторую работу.

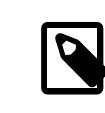

### Примечание

Если вы избегаете работать в дереве /usr/src , просто скопируйте содержимое вышеупомянутого каталога во временный рабочий каталог.

Во рабочем каталоге вам нужно построить утилиту. Просто введите такую команду:

#### # make -f Makefile.sub afmtodit

Вам может также потребоваться скопировать /usr/contrib/groff/devps/generate/textmap  $B/USr/$ share/groff\_font/devps/generate, если его не существует.

Как только эти утилиты готовы, вы можете начать:

1. Создайте файл. а fm по такой команде:

% gs -dNODISPLAY -q -- ttf2pf.ps TTF name PS font name AFM name

Здесь TTF\_name обозначает ваш файл со шрифтом TrueType, PS\_font\_name является именем для файла . pfa, AFM\_name задает имя для файла . afm. Если вы не укажете имена выходных файлов, для форматов . pfa или . afm, то по умолчанию будут использоваться имена, получаемые из имени файла со шрифтом TrueType.

-При этом также будет создан файл, pfa, текстовый файл с метриками PostScript-шрифта ((, pfb для дво ичного представления). Это не не обязательно, но может быть (я думаю) полезным для сервера шрифтов.

Например, для преобразования шрифта 30f9 Barcode с именами файлов по умолчанию, воспользуйтесь следующей командой:

```
% gs -dNODISPLAY -- ttf2pf.ps 3of9.ttf
Aladdin Ghostscript 5.10 (1997-11-23)
Copyright (C) 1997 Aladdin Enterprises, Menlo Park, CA. All rights reserved.
This software comes with NO WARRANTY: see the file PUBLIC for details.
Converting 3of9.ttf to 3of9.pfa and 3of9.afm.
```
Если вы хотите, чтобы преобразованные шрифты сохранялись в файлы A.pfa and B.afm, то выдайте такую команду:

```
% gs -dNODISPLAY -- ttf2pf.ps 3of9.ttf A B
Aladdin Ghostscript 5.10 (1997-11-23)
Copyright (C) 1997 Aladdin Enterprises, Menlo Park, CA. All rights reserved.
This software comes with NO WARRANTY: see the file PUBLIC for details.
Converting 3of9.ttf to A.pfa and B.afm.
```
2. Создайте PostScript-файл для groff:

Смените текущий каталог на /usr/share/groff font/devps для облегчения запуска упоминаемых далее программ. Для этого вам может понадобиться иметь привилегии администратора системы. (Или, если вы избегаете здесь работать, обязательно посмотрите файлы DESC, text.enc и generate/textmap в этом каталоге.)

```
% afmtodit -d DESC -e text.enc file.afm \
     generate/textmap PS font name
```
Здесь file.afm является файлом AFM\_name, созданным программой ttf2pf.ps выше, а PS\_font\_name является именем шрифта, используемым в той команде, так же, как и имя, которое будет использовать утилита groff(1) для ссылки на этот шрифт. Например, полагая, что вы использовали первую команду tiff2pf.ps выше, то шрифт 3of9 Barcode может быть создан при помощи такой команды:

#### % afmtodit -d DESC -e text.enc 3of9.afm \ generate/textmap 3of9

Проверьте, что полученный файл PS font name (к примеру, 3of9 из примера выше) расположен в каталоге /usr/share/groff font/devps, скопировав или перенеся его сюда.

Заметьте, что если ttf2pf.ps назначает имя шрифта, используя один из найденных в файле шрифта TrueType, а вы хотите использовать другое имя, то вы должны отредактировать файл . afm до запуска команды afmtodit. Это имя к тому же должно совпадать с тем, что используется в файле Fontmap, если вы собираетесь перенаправлять вывод groff $(1)$  утилите gs $(1)$ .

### <span id="page-9-0"></span>9. Можно ли использовать шрифты в формате TrueType с другими программами?

Формат TrueType используется в Windows, Windows 95 и на компьютерах Macintosh. Он достаточно популярен и в этом формате имеется большое количество шрифтов.

К сожалению, я знаю лишь несколько программ, которые могут использовать этот формат: на ум приходят Ghostscript и Povray. Его поддержка в программе Ghostscript, согласно документации, находится в зачаточном состоянии и получаемый результат хуже того, что получается при использовании шрифтов type 1. Программа Povray версии 3 также может использовать шрифты TrueType, но я очень сомневаюсь, что много кто создает документы как последовательность анимированных страниц:-).

Такая весьма печальная ситуация может вскоре измениться. В рамках проекта FreeType Project в настоящее время разрабатывается полезный набор инструментов для работы с FreeType:

- Сервер шрифтов xfsft для X11 может работать и со шрифтами TrueType, и с обычными шрифтами. Хотя в настоящее время он еще находится в стадии отладки, но его уже можно использовать. Посмотрите страницу Juliusz Chroboczek, чтобы получить более полную информацию. Указания по переносу на FreeBSD можно найти на странице Стивена Монтгомери (Stephen Montgomery), посвященной программному обеспечению.
- · xfstt является еще одним сервером шрифтов для X11, доступный по адресу ftp://sunsite.unc.edu/ pub/Linux/X11/fonts.
- Программа, которая называется ttf2bdf, может генерировать BDF-файлы, которые можно использовать в системе X Window, из файлов шрифтов TrueType. Выполнимые файлы Linux могут находиться по адресу ftp://crl.nmsu.edu/CLR/multiling/General .
- <span id="page-9-1"></span>• и другие ...

# 10. Где можно найти дополнительные шрифты?

Много шрифтов можно найти в сети Интернет. Они либо абсолютно бесплатны, либо условно-бесплатны, В добавок, множество шрифтов находится в категории x11-fonts/ Коллекции Портов.

# <span id="page-9-2"></span>11. Дополнительные вопросы

- Для чего предназначены файлы. pfm?
- Можно ли получить файл .afm из файла .pfa или .pfb?
- Как получить файлы преобразования символов groff для PostScript-шрифтов с нестандартными названиями символов?
- Можно ли настроить xditview и устройства devX?? на работу всех новых шрифтов?
- Хорошо бы иметь примеры использования шрифтов TrueType с программами Povray и Ghostscript.